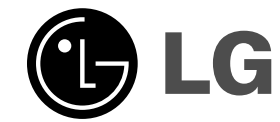

 $\sim$  1

## **RECEPTOR DVD MANUAL DEL PROPIETARIO**

**MODEL: HT502SH**

**Unidad principal - HT502SH-A2**

**Altavoces - SH52SH-S SH52SH-C**  $\overline{\phantom{a}}$ 

 $\mathbb{R}^{\mathbb{Z}}$ 

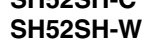

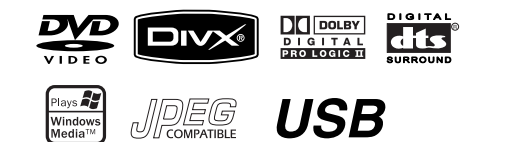

**Antes de conectar, operar o ajustar este producto, tenga a bien leer cuidadosa y completamente este folleto de instrucciones.**

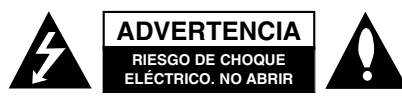

**ADVERTENCIA:** PARA REDUCIR EL RIESGO DE CHOQUE ELÉCTRICO NO EXTRAIGA LA CUBIERTA (O PARTE POSTERIOR). NO HAY EN EL INTERIOR NINGUNA PARTE QUE PUEDA REEMPLAZAR EL USUARIO

REFIERA EL MANTENIMIENTO A PERSONAL DE MANTENIMIENTO CUALIFICADO.

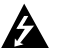

Este símbolo de un relámpago con cabeza de flecha dentro de un triángulo equilátero está destinado para alertar al usuario de la presencia de una potencia no aislada peligrosa dentro del producto que puede ser de la magnitud suficiente como para constituir un riesgo de choque eléctrico a las personas.

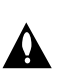

El signo de exclamación dentro de un triángulo equilátero está destinado para alertar al usuario de la presencia de instrucciones de mantenimiento y funcionamiento en la documentación que acompaña al producto.

**PRECAUCIÓN:** EL EQUIPO NO DEBERÁ EXPONERSE A LA LLUVIA O A LA HUMEDAD Y PARA EVITAR E RIESGO DE FUEGO O DESCARGA ELÉCTRICA.

**ADVERTENCIA:** No instale el equipo en un espacio cerrado, como en una estantería o mueble similar.

**PRECAUCIÓN:** No obstruya ninguno de los orificios de ventilación. Instalar conforme a las instrucciones del fabricante.

Las ranuras y orificios de la carcasa cumplen un propósito de ventilación y aseguran el correcto funcionamiento del producto, y a fin de protegerlo de un posible sobrecalentamiento.

Los orificios no deben obstruirse en ningún caso colocando el producto sobre una cama, sofá, alfombra o superficie similar. Este producto no debe colocarse en una instalación empotrada, como una librería o estante, a menos que se proporcione una correcta ventilación del mismo y se respeten todas las instrucciones del fabricante.

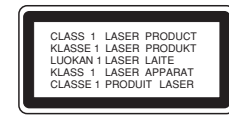

#### **PRECAUCIÓN:**

**2**

Este producto emplea un sistema láser. Para asegurar un uso apropiado de este producto por favor, lea cuidadosamente este manual del propietario y consérvelo para futuras consultas. Si la unidad necesitara de mantenimiento, póngase en contacto con un centro de servicio autorizado.

El uso de controles, ajustes, o la ejecución de procedimientos, a excepción de los aquí especificados, puede dar lugar a una exposición peligrosa a la radiación. Para prevenir la exposición directa al rayo láser, no intente abrir el cerramiento. Radiación visible del láser al abrirlo. NO FIJE LA VISTA EN EL LÁSER O HAZ DE LUZ. **PRECAUCIÓN:** El aparato no debe exponerse al agua (goteo o salpicaduras) y no debe colocar sobre el aparato objetos llenos de líquidos, como floreros.

#### **PRECAUCIÓN referente al cable de alimentación**

**La mayoría de los electrodomésticos recomiendan** ser emplazados sobre un circuito dedicado;<br>Es decir, un circuito de un sólo enchufe que acciona<br>solamente este electrodoméstico y no tiene enchufes<br>o circuitos derivados adicionales. Revise la página de<br>especificaciones de asegurarse.

No sobrecargue los enchufes de pared. Los enchufes de pared sobrecargados, flojos o dañados, cables de extensión, cables de alimentación pelados, o el<br>aislamiento dañado o agrietado del cable son<br>elementos peligrosos. Cualquiera de estas<br>condiciones podría dar lugar a descargas eléctricas o<br>fuego. Examine periódicamente el electrodoméstico, ya que su aspecto indica daños o deterioro, desenchúfelo, cese el uso del electrodoméstico, y haga cambiar el cable por una pieza de recambio exacta por un distribuidor de servicio autorizado.

Proteja el cable de alimentación contra abusos físicos o mecánicos, como el ser torcido, doblado, pinzado, atrapado bajo una puerta cerrada, o ser pisado continuamente. Preste especial atención a los enchufes, tomas de pared, y al punto donde el cable sale del electrodoméstico.

Para desconectar la alimentación principal, retire el cable principal de alimentación. Durante la instalación del producto, asegúrese de que el enchufe sea fácilmente accesible.

### **Introducción**

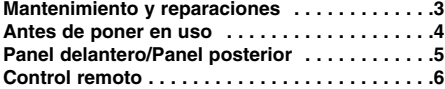

### **Instalación y configuración**

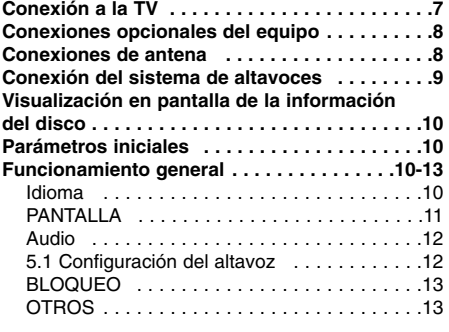

### **Funcionamiento**

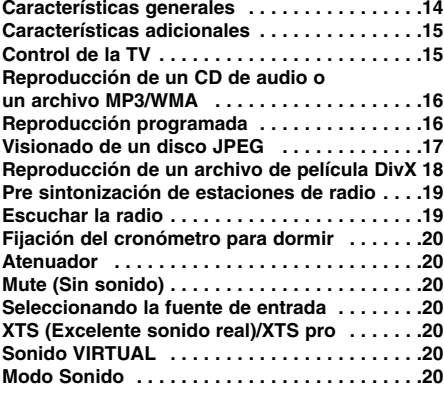

### **Referencias**

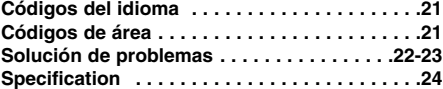

### **Mantenimiento y reparaciones**

Consulte la información facilitada en este capítulo antes de ponerse en contacto con el servicio técnico.

### **Manejo de la unidad**

### **Durante el transporte de la unidad**

Conserve la caja y los materiales de embalaje originales. Si necesita enviar de nuevo la unidad, para una máxima protección de la misma, empaquétela como venía de fábrica.

### **Conservación de las superficies externas limpias**

- No utilice líquidos volátiles, como insecticidas, cerca de la unidad.
- z No deje productos de caucho o plástico en contacto con la unidad durante un tiempo prolongado, podrían dejar marcas en la superficie.

### **Limpieza de la unidad**

Para limpiar el reproductor, utilice un paño suave y seco. Si las superficies están extremadamente sucias, utilice un paño suave ligeramente humedecido con una solución de detergente suave.

No utilice disolventes fuertes, como alcohol, bencina o disolvente, podría dañar la superficie de la unidad.

### **Mantenimiento de la unidad**

El reproductor de DVD/CD es un aparato de precisión de alta tecnología. Si las lentes ópticas y las piezas de la unidad del disco están sucias o deterioradas, la calidad de la imagen podría verse reducida.

Dependiendo del medio de uso, se recomienda la inspección y el mantenimiento regulares tras 1,000 horas de uso.

Para obtener más detalles, póngase en contacto con su distribuidor más cercano.

## **Introducción**

### **Antes de poner en uso**

Para garantizar el uso adecuado de este producto, lea detenidamente este manual del usuario y consérvelo para futuras consultas.

Este manual ofrece información sobre el manejo y el mantenimiento de su reproductor de DVD. En caso de que la unidad necesite alguna reparación, póngase en contacto con un servicio de reparaciones autorizado.

### **El visualizador de símbolos**

El símbolo "  $\mathbf{\mathbf{\Psi}}$  " puede aparecer en la pantalla de su televisor durante el funcionamiento e indica que la función explicada en este manual del usuario no está disponible para ese disco de vídeo DVD específico.

#### **Símbolo Utilizados en este manual** Nota:

Indica la existencia de notas y características de funcionamiento particulares.

#### Conseio:

Señala consejos y trucos para facilitar la tarea.

Un apartado cuyo título tenga uno de los símbolos siguientes, indica que éste es aplicable exclusivamente al disco representado con el símbolo.

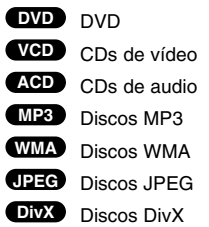

*Fabricado bajo licencia de los Laboratorios Dolby. "Dolby", "Pro Logic", y el símbolo de la doble-D son marcas registradas de los Laboratorios Dolby. Trabajos confidenciales No publicados. Copyderecha 1992-1997 Dolby Laboratories. Todos los derechos están reservados.* 

*Fabricado bajo licencia de Digital Theater Systems, Inc. N° de patente EE.UU.: 5.451.942; 5.956.674; 5.974.380; 5.978.762; 6.226.616; 6.487.535 y otras patentes norteamericanas y del resto del mundo que se hayan emitido o estén pendientes de emisión. "DTS" y "DTS Digital Surround" son marcas comerciales registradas de Digital Theater Systems, Inc. Copyright 1996, 2003 Digital Theater Systems, Inc. Todos los derechos reservados.*

#### **Tipos de discos reproducibles**

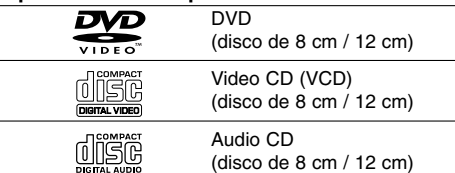

Asimismo, esta unidad reproduce DivX fichero, DVD±R, DVD±RW, SVCD, y CD-R / CD-RW con títulos de audio, MP3, WMA, y archivos JPEG.

#### Notas:

- z En función de las condiciones del equipo de grabación o del propio disco CD-R/RW (o DVD -R, DVD +R, DVD -RW, DVD +RW), algunos discos CD-R/RW (o DVD -R, DVD +R, DVD -RW, DVD +RW) no pueden ser reproducidos en esta unidad.
- $\bullet$  No pegue etiquetas ni sellos en ninguno de los dos lados del disco (el lado etiquetado o el lado grabado).
- No utilice CDs con forma irregular (por ejemplo, con forma de corazón u octogonal) pues podrían provocar el funcionamiento incorrecto de la unidad.

#### **Código de región**

El código de región se encuentra impreso en la parte posterior de esta unidad. Esta unidad sólo puede reproducir discos DVD con el mismo código que el mostrado en la parte posterior de la unidad "ALL".

#### **Notas sobre los códigos regionales**

- La mayoría de los discos DVD tiene un globo con uno o más números en su interior claramente visible en la cubierta. Este número debe coincidir con el código regional de su reproductor de DVD o el disco no podrá ser reproducido.
- z Si intenta reproducir un DVD con un código de zona distinto al de su reproductor, aparecerá en la pantalla del televisor el mensaje "Chequee Codigo Regional".

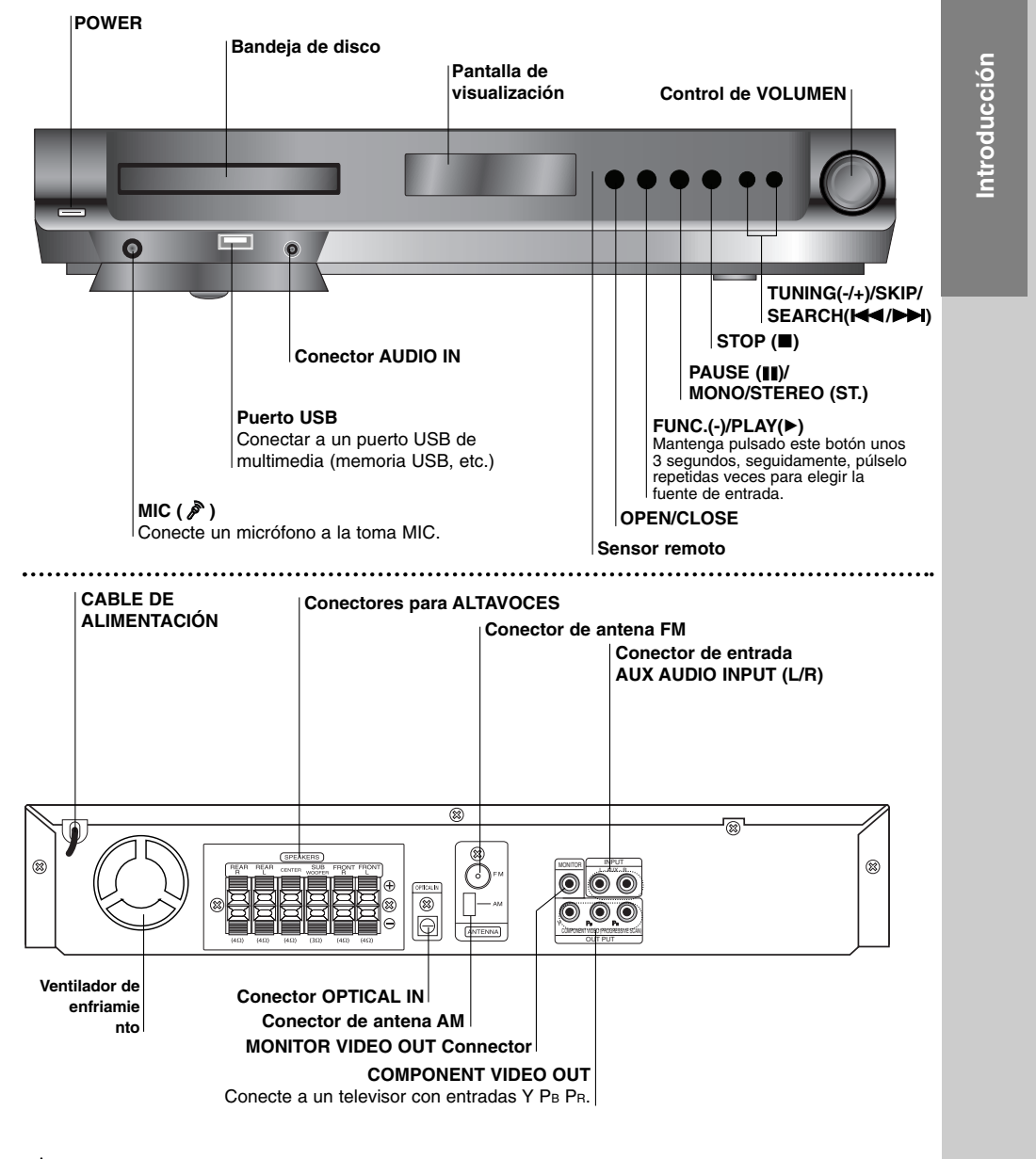

### **Panel delantero/Panel posterior**

 $\mathbb{\Lambda}$ 

**No toque las clavijas internas de los jacks en el panel posterior. La descarga electrostática puede causar daño permanente a la unidad.** 

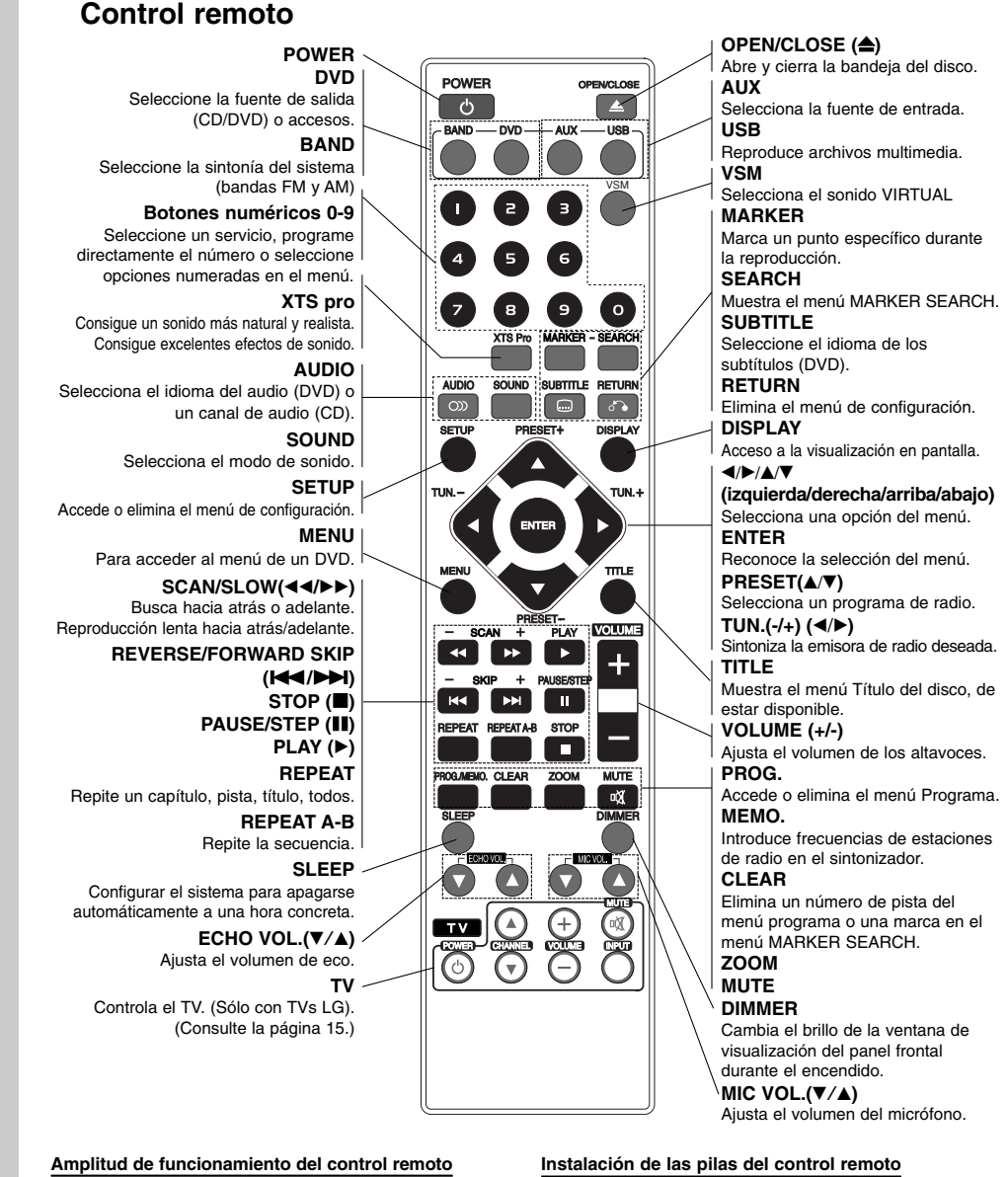

### **Amplitud de funcionamiento del control remoto**

- Dirija el control remoto al sensor remoto y oprima los botones. z **Distancia:** : Alrededor de 23 pies (7 m) de la parte frontal del sensor remoto
- z **Ángulo:** Alrededor de 30° a cada lado de la parte frontal del sensor remoto.

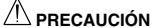

**6**

No mezcle pilas nuevas y usadas. No mezcle nunca tipos diferentes de pilas (estándar, alcalinas, etc.)

Extraiga la cubierta de las pilas en la parte trasera del control remoto e inserte dos pilas R03 (tamaño AAA)  $\bullet$  y  $\bullet$ colóquelas correctamente.

## **Instalación y configuración**

### **Conexión a la TV**

Realice una de las siguientes conexiones, dependiendo de la capacidad de su equipo actual.

### **Consejos**

- Dependiendo de su TV y del resto de equipos que desee conectar, existen varias formas de conectar el reproductor. Utilice una de las conexiones descritas a continuación.
- Consulte los manuales de su TV, Vídeo, Sistema Estéreo o de cualquier otro dispositivo para conseguir las mejores conexiones.

### Precaución:

- z Asegúrese de que el receptor DVD/CD está conectado directamente a la TV. Seleccione la entrada AV correcta en la TV.
- z No conecte su receptor DVD/CD a la TV a través de su aparato de vídeo. La imagen del DVD podría resultar distorsionada por el sistema de protección anticopia.

### **Parte trasera del receptor de DVD/CD**

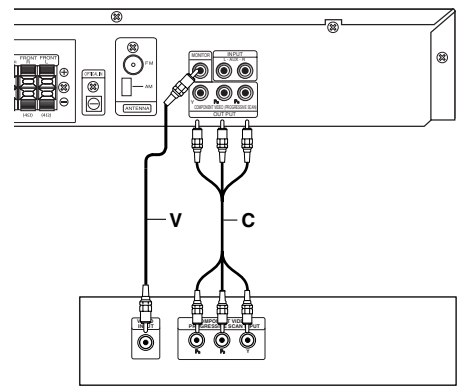

**Parte posterior TV**

### **Conexión de vídeo**

Conecte la salida MONITOR OUT (Salida a monitor) del receptor DVD/CD a la toma de entrada de vídeo de la TV utilizando el cable de vídeo incluido **(V)**.

### **Conexión de vídeo compuesto (Color Stream®)**

Conecte las salidas COMPONENT VIDEO OUT (Salida de vídeo compuesto) del receptor DVD/CD a las tomas de entrada correspondientes de la TV utilizando un cable Y PB PR opcional **(C)**.

- Si su televisión es de alta definición o "preparado para la era digital", puede aprovechar la salida de barrido progresivo del receptor de DVD/CD para obtener la máxima resolución de video posible.
- z Si su TV no acepta su ajuste de resolución la visualización en pantalla será una imagen anormal. Por favor, lea el manual del usuario de la TV al configurar la resolución aceptable por su TV.

### **Conexiones opcionales del equipo**

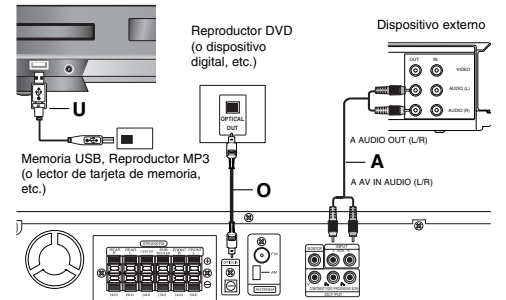

**Parte trasera del receptor de DVD/CD**

### **Conexión USB (U)**

Conecte el puerto USB de una memoria USB (o de un reproductor MP3) a un USB port, en la parte frontal de la unidad.

### **Desmontaje del USB de la unidad**

- 1. Seleccione un modo distinto de funcionamiento o presione STOP ( $\blacksquare$ ) dos veces seguidas.
- 2. Retire el USB de la unidad.

### Notas:

- z No extraiga el dispositivo USB mientras esté en funcionamiento. · Pueden reproducirse archivos de música
- (MP3/WMA), archivos de imágenes (JPEG) y archivos DivX.
- Esta unidad no puede utilizar un HUB USB. Tarjetas de memoria recomendadas
- Compact Flash Card (CFC), Micro Drive (MD), Smart Media Card (SMC), Memory Stick (MS), Secure Digital Card (SD), Multi Media Card (MMC), Memory Stick Pro (MS-Pro)
- Compatible con: FAT16, 32
- Utilice sólo las tarjetas de memoria recomendadas.  $\bullet$  Los dispositivos que requieran la instalación de programas adicionales una vez conectada la
- unidad a un ordenador no están admitidos. • En el caso de un HDD USB, asegúrese de conectar un
- cable de alimentación auxiliar al HDD USB para lograr un funcionamiento correcto. Se admite un compartimiento primario de la unidad, hasta cuatro. Si existe un compartimiento de extensión, no será admitido.
- $\bullet$  Si la unidad del dispositivo USB es dos o más, se mostrará una carpeta de unidad en pantalla. Si desea regresar al menú anterior tras seleccionar una carpeta, presione INTRO.
- $\bullet$  No admite cámaras digitales ni teléfonos móviles.

### **Conexión AUX IN (A)**

**8**

Conecte la salida de un dispositivo externo a un conector AUX AUDIO INPUT (L/R).

### **Conexión OPTICAL IN (O)**

Conecte la salida del reproductor de DVD (o dispositivo digital, etc.) a un conector de entrada OPTICAL IN.

### **Conexión AUDIO IN (D)**

Conecte la salida de un dispositivo portátil (MP3 o PMP, etc.) al conector de entrada AUDIO.

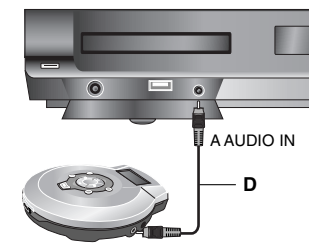

Reproductor portátil A AUDIO OUT

### **Conexiones de antena**

Conecte las antenas provistas FM/AM para escuchar la radio.

- z Conecte la antena de cuadro AM al conector de antena AM.
- Conecte la antena aérea de FM al conector correspondiente.

#### Notas:

- $\bullet$  Para evitar que capte ruidos, mantenga la antena de cuadro AM lejos del receptor DVD/CD y de otros componentes.
- z Asegúrese de extender completamente la antena de hilo FM.
- z Después de conectar la antena de hilo FM, manténgala tan horizontal como sea posible.

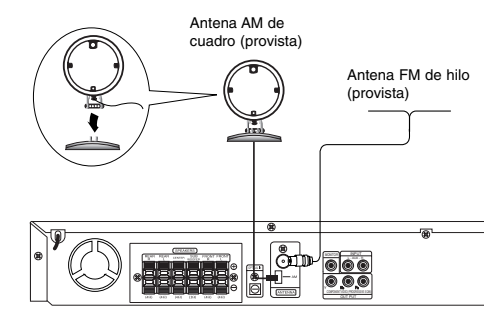

### **Conexión del sistema de altavoces**

Conecte los cables de los altavoces al terminal del altavoz.

Para obtener el mejor sonido envolvente posible, ajuste los parámetros del altavoz (distancia, nivel, etc.).

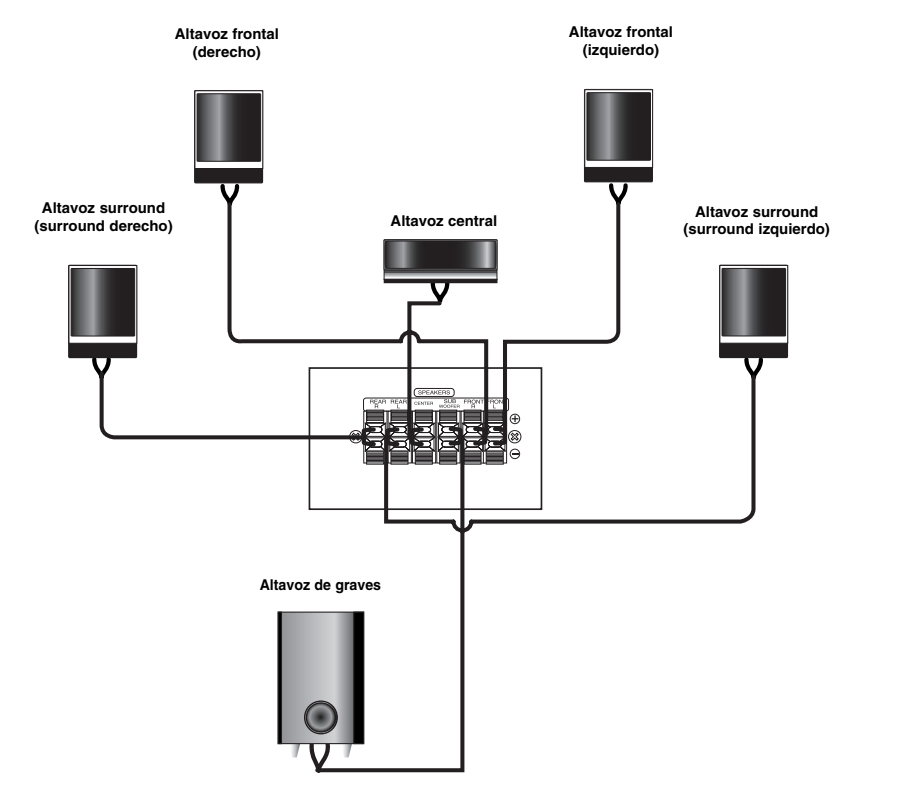

### Notas:

 $^{-1}$ 

- $\bullet$  Asegúrese de hacer corresponder el cable del altavoz con la terminal correcta de los componentes: + a + y a -. Si los cables están invertidos, el sonido se verá distorsionado y carecerá de base.
- z Si usa altavoces delanteros con baja potencia máxima de servicio, ajuste el volumen cuidadosamente para evitar salida excesiva en los altavoces.

**Instalación y configuración**

Instalación y configuración

### **Visualización en pantalla de la información del disco**

Usted podrá visualizar en pantalla información variada acerca del disco cargado.

- 1. Presione DISPLAY para mostrar información variada sobre la reproducción. Los elementos en pantalla difieren dependiendo del tipo de disco o estado de reproducción.
- 2. Puede seleccionar un elemento presionando  $\blacktriangle / \blacktriangledown$ y cambiar o seleccionar la configuración presionando  $\blacktriangleleft$  /  $\blacktriangleright$ .
	- Título (pista) Número del título actual
	- (o pista)/número total de títulos (o pistas) <sup>z</sup> Capítulo – Número del capítulo actual/número total de capítulos
	- <sup>z</sup> Tiempo Tiempo de reproducción transcurrido
	- <sup>z</sup> Audio Idioma seleccionado de audio o canal
	- <sup>z</sup> Subtítulos Subtítulos seleccionados
	- <sup>z</sup> Ángulo Ángulo seleccionado/número total de ángulos
	- <sup>z</sup> Sonido Modo de sonido seleccionado

#### Nota:

Si no se presiona ningún botón durante algunos segundos, la visualización en pantalla desaparecerá.

### **Parámetros iniciales**

Con el menú de configuración, puede efectuar varios ajustes en opciones tales como la imagen y el sonido. Asimismo, puede configurar, entre otras cosas, un idioma para los subtítulos y el menú de configuración. Para conocer más detalles sobre cada opción del menú de configuración, véanse las páginas 10 a 13.

### **Para entrar y salir del menú:**

Pulse SETUP para entrar en el menú. Pulsando de nuevo SETUP volverá a la pantalla inicial.

**Para pasar a la categoría siguiente:** Pulse ▶ en el mando a distancia.

**Para volver a la categoría anterior:** Pulse < en el mando a distancia.

### **Funcionamiento general**

- 1. Pulse SETUP. Aparecerá el menú de configuración.
- 2. Utilice los botones  $\blacktriangle$  /  $\nabla$  para seleccionar la opción deseada y pulse > para pasar a la segunda categoría. La pantalla muestra la configuración actual de la opción elegida, así como los parámetros alternativos.
- 3. Utilice los botones ▲ / ▼ para seleccionar la segunda opción deseada y pulse > para pasar a la tercera categoría.
- 4. Utilice los botones  $\blacktriangle$  /  $\nabla$  para seleccionar la configuración deseada y pulse ENTER para confirmar su elección. Algunas opciones requieren pasos adicionales.
- 5. Pulse SETUP o PLAY para salir del menú de Configuración.

### **IDIOMA**

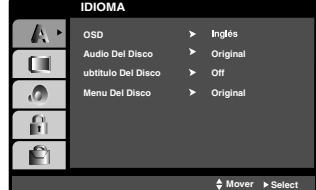

#### **OSD**

Elija un idioma para el menú de configuración y el visualizador en pantalla.

### **Audio / Subtítulo / Menú Del Disco**

Seleccione el idioma que prefiera para la pista de audio (audio del disco), subtítulos y menú del disco.

**Original**: Hace referencia al idioma original en el que se grabó el disco. **Otros**: Para seleccionar otro idioma, oprima los

botones numéricos para introducir el número de 4 dígitos correspondiente, según la lista de código de idiomas en la página 21. Si introduce el código de idioma equivocado, oprima CLEAR.

### **PANTALLA**

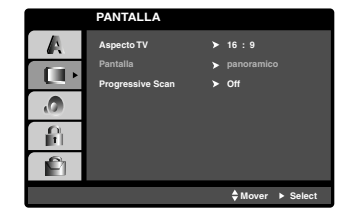

#### **Aspecto TV**

**4:3:** Opción para la conexión de un televisor 4:3 estándar.

**16:9 Wide:** Opción para la conexión de un televisor ancho 16:9.

#### **Pantalla**

La configuración del modo de visualización sólo funciona cuando el modo de aspecto del televisor se encuentra en "4:3".

**LetterBox:** Muestra una imagen alargada con bandas en la parte superior e inferior de la pantalla.

**PanScan:** Muestra de forma automática la imagen en la pantalla completa y corta las partes de la imagen que no se ajusten a la misma.

### **Progressive Scan**

El vídeo con barrido progresivo proporciona unas imágenes de altísima calidad y con poco parpadeo.

Si está utilizando la toma SALIDA DEL COMPONENTE DE VIDEO, pero el receptor está conectado a una televisión (analógica) estándar, configure el barrido progresivo en Apagado.

Si va a utilizar tomas de vídeo de componente para conexión a un televisor o monitor que sea compatible con una señal de barrido progresivo, ajuste el barrido progresivo a On.

### **Para ACTIVAR el barrido progresivo:**

Conecte el componente del DVD/CD a la entrada de su monitor/televisor y ajuste su televisor o monitor a la entrada de componente.

- 1. Seleccione "Progressive Scan" en el menú DISPLAY y, a continuación, pulse ▶.
- 2. Selección "On" usando los botones  $\blacktriangle / \blacktriangledown$ .
- 3. Pulsar ENTER ajustará el reproductor al modo de barrido progresivo.

### Precaución:

Una vez que el ajuste de la salida de barrido progresivo haya sido introducido, sólo verá la imagen en un televisor o monitor compatible con el barrido progresivo. Si ajusta el barrido progresivo a On (Activado) por error, deberá reiniciar la unidad. En primer lugar, saque el disco del reproductor de DVD. A continuación, pulse STOP(■) y manténgalo pulsado durante cinco segundos antes de soltarlo. La salida de vídeo volverá a reestablecerse al ajuste estándar y la imagen será visible de nuevo en un televisor o monitor analógico convencional.

### **AUDIO**

Cada disco DVD cuenta con varias opciones de salida de audio. Configure las opciones de AUDIO del reproductor según el tipo de sistema de audio que utilice.

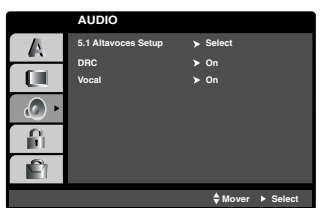

### **Control dinámico de rango (DRC)**

Con el formato DVD\*1 puede escuchar la pista de audio de un programa con la presentación más precisa y realista posible, gracias a la tecnología de audio digital. No obstante, usted podría desear comprimir el rango dinámico de la salida de audio (la diferencia entre los sonidos más fuertes y los más suaves). Por lo tanto, puede escuchar una película en un volumen más bajo sin perder la nitidez del sonido. Seleccione DRC en encendido para lograr este efecto.

\*1: Sólo Dolby Digital

#### **Vocal**

Encienda Vocal solamente cuando esté reproduciendo un DVD karaoke multicanal. Los canales de karaoke en el disco se mezclarán con el sonido normal de estéreo.

### **5.1 Configuración del altavoz**

Realice los siguientes ajustes siguientes para el canal decodificador 5.1 envolvente incorporado

1. Presione ENTER y aparecerá en menú de configuración del altavoz 5.1.

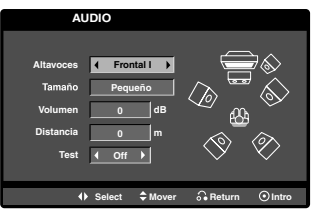

- 2. Utilice  $\blacktriangleleft$  /  $\blacktriangleright$  para seleccionar el altavoz deseado.
- 3. Ajuste las opciones utilizando los botones  $\triangle$  /  $\nabla$  /  $\blacktriangleleft$  /  $\blacktriangleright$
- 4. Presionar ENTER para confirmar su selección. Vuelve el menú anterior del tothe.

### **Selección de altavoz**

Seleccione el altavoz que desea ajustar. [Altavoces frontales (izquierda), altavoces frontales (derecha), altavoz central, Subwoofer (SubWoofer), altavoces posteriores (derecha), altavoces posteriores (izquierda)]

### Nota:

Ciertas configuraciones de bocinas están prohibidas por el acuerdo de licencia para Dolby Digital.

### **Tamaño**

Dado que los parámetros de las bocinas están fijos, no puede cabiarlos.

### **Volumen**

Oprima  $\blacktriangleleft$  /  $\blacktriangleright$  para ajustar el nivel de salida de la bocina seleccionada. (-5dB ~ 5dB)

### **Distancia**

Si usted conectó altavoces a su receptor de DVD/CD, fijar la distancia permite a los altavoces conocer a qué distancia debe viajar el sonido para alcanzar su punto de escucha determinado. Esto permite que el sonido de cada altavoz llegue al mismo tiempo al oyente. Presione < />  $\blacktriangleright$  para ajustar la distancia del altavoz seleccionado.(No podrá ajustar los altavoces frontales/woofer)

#### **Prueba**

Presione  $\blacktriangleleft$  /  $\blacktriangleright$  para comprobar las señales de cada altavoz. Ajuste el volumen para coincidir con el volumen de las señales de prueba memorizadas en el sistema.

Frontal izquierdo (Front L) → Central → Frontal derecho (Front R) → Posterior derecho (Rear R) → Posterior izquierdo (Rear L) → SubWoofer

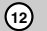

### **BLOQUEO**

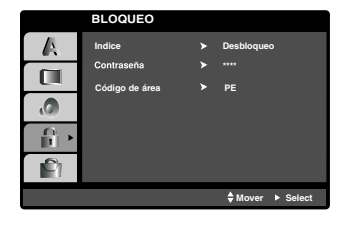

#### **Indice**

Presionar Enter ajustará el reproductor en modo Barrido progresivo.

- 1. Seleccione "Indice" en el menú de BLOQUEO y pulse  $\blacktriangleright$ .
- 2. Para acceder a las opciones BLOQUEO, deberá introducir la contraseña que ha creado. Si aún no ha introducido una contraseña, se le solicitará que lo haga.
- Introduzca una contraseña y presione ENTER. Introdúzcalo de nuevo y presione ENTER para verificarlo. Si ha cometido un error antes de presionar ENTER, presione CLEAR.
- 3. Elija una clasificación del 1 al 8 utilizando los botones  $\blacktriangle$  /  $\nabla$ . **Indice 1-8:** La clasificación uno (1) es la que tiene más restricciones y la ocho (8) la que menos.
- **Desbloqueo:** Si selecciona la opción de desbloqueo, el control parental no estará activado y el disco se reproducirá en su totalidad.
- 4. Pulse ENTER para confirmar la clasificación elegida, a continuación, pulse SETUP para salir del menú.

### **Contrasena (Código de seguridad)**

Puede introducir o cambiar la contraseña.

- 1. Seleccione Contraseña en el menú BLOQUEO y, a continuación, presione >.
- 2. Siga el paso 2 como se ha indicado (Indice). Si desea cambiar la contraseña, presione ENTER cuando la opción "Change" esté resaltada. Introduzca su antigua contraseña y, a continuación, introduzca y verifique su nueva contraseña.
- 3. Presione SETUP para salir del menú.

#### *Si olvida su contraseña*

Si olvidara su contraseña, podrá borrarla siguiendo estos pasos:

- 1. Presione SETUP para acceder al menú Setup.
- 2. Introduzca el número de 6 dígitos "210499" y presione ENTER. La contraseña ha sido eliminada.

#### **Código de área**

Introduzca el código del área cuyos estándares se utilizaran para clasificar el disco de vídeo DVD, consultando la lista de la página 21.

- 1. Seleccione "Código de área" en el menú de BLOQUEO y pulse ▶.
- 2. Siga el paso 2 como se muestra en el párrafo anterior (Indice).
- 3. Elija el primer carácter utilizando los botones  $\blacktriangle / \blacktriangledown$ .
- 4. Presione > y seleccione el segundo carácter mediante los botones  $\blacktriangle / \blacktriangledown$ .
- 5. Pulse ENTER para confirmar el Código de área que haya elegido.

### **OTROS**

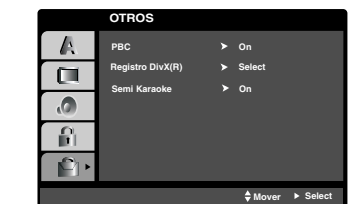

Ajuste el control de reproducción (PBC) en Activado o Desactivado.

**On (Activado):** Los CDs de vídeo con PBC se reproducen según los parámetros del PBC.

**Off (Desactivado):** Los CDs de vídeo con PBC se reproducen igual que los CDs de audio.

#### **Registro DivX (R)**

Le proporcionamos el código de registro DivX® VOD (Televisión a la carta) que le permitirá alquilar y comprar vídeos mediante el servicio DivX® VOD. Para obtener más información, visite www.divx.com/vod.

- 1. Seleccione la opción "Registro DivX (R)" y presione  $\blacktriangleright$
- 2. Presione ENTER mientras "Select" está seleccionado y aparecerá el código de registro. Emplee el código de registro para adquirir o alquilar vídeos del servicio VOD de DivX® VOD en www.divx.com/vod Siga las instrucciones y descargue el vídeo a un disco para la reproducción en ésta unidad.

3. Presione ENTER para salir.

Nota:

Todos los vídeos descarados de DivX® VOD sólo podrán reproducirse en ésta unidad.

### **Semi Karaoke**

- Cuando un capítulo/título/ pista acaba totalmente esta función muestra la puntuación en la pantalla con un sonido de fanfarria.
- Discos disponibles para la función Semi Karaoke: Discos DVD / Discos de Karaoke DVD / Discos VCD con más de dos pistas

**On (Activado):** Active la función "Semi Karaoke". Cuando acabe de cantar, aparecerá una puntuación en la pantalla.

**Off (Desactivado):** Desactive la función "Semi Karaoke". Ni las fanfarrias ni la puntuación aparecerán en la pantalla.

### Nota:

• Esta función opera en el modo DVD/CD.

- La función Semi Karaoke sólo está disponible
- cuando se conecta un micrófono. • Puede ver filmes, apagar la función semi karaoke o disfrutarla sin conectar el micrófono mediante el menú SETUP si las fanfarrias o el puntaje aparecen durante el cambio de capítulo.

# **Funcionamiento**

## **Características generales**

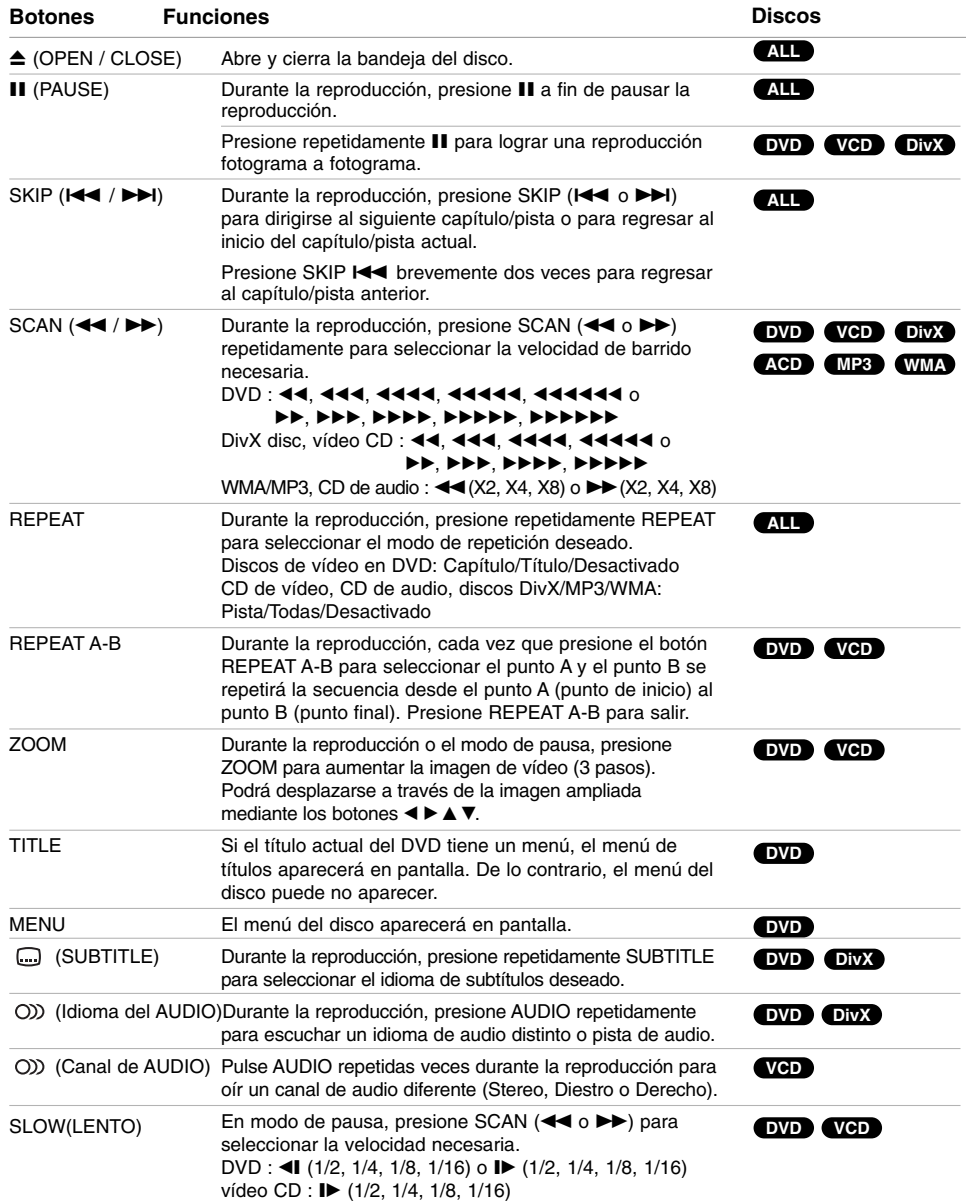

 $\mathbb{L}$ 

 $\begin{array}{c} \hline \end{array}$ 

#### Notas acerca de las características generales:

- z Puede que la opción de zoom no funcione en algunos DVDs.
- z La función repetición A-B sólo está disponible en el pista actual.

### **Características adicionales Reproducción a una velocidad de 1,5**

### **DVD VCD ACD MP3 WMA**

Puede reproducir a una velocidad de 1,5. La velocidad de 1,5 le permite ver imágenes y escuchar música más rápido que a la velocidad normal de reproducción.

- 1. Durante la reproducción, pulse PLAY( $\blacktriangleright$ ) para reproducir a una velocidad de 1,5. "▶X1.5" aparece en pantalla.
- 2. Pulse PLAY( $\blacktriangleright$ ) de nuevo para salir.

### **Búsqueda por tiempo DVD VCD DivX**

Para iniciar la reproducción en cualquier momento seleccionado del disco:

- 1. Pulse DISPLAY durante la reproducción.
- 2. Pulse  $\blacktriangle$  /  $\nabla$  para seleccionar el icono del tiempo y -:--:--" aparecerá.
- 3. Introduzca el tiempo de inicio requerido en horas, minutos y segundos de izquierda a derecha. En caso de que introduzca un número equivocado. pulse CLEAR y borre los números que haya introducido. A continuación, introduzca los números correctos.
- 4. Pulse el botón ENTER para confirmar. La reproducción se iniciará a partir del momento seleccionado

### **Búsqueda de marcadores DVD VCD DivX**

### **Para introducir un marcador**

Puede iniciar la reproducción desde un máximo de nueve puntos memorizados. Para introducir un marcador, pulse MARKER en el punto del disco que desee marcar. El icono de marcador aparece brevemente en la pantalla del televisor. Repita esta operación para introducir hasta nueve marcadores.

#### **Para mostrar o anular una escena marcada**

- 1. Durante la reproducción del disco, pulse SEARCH. El menú de búsqueda de marcadores aparecerá en pantalla.
- 2. En los 10 segundos siguientes, pulse  $\blacktriangleleft$  /  $\blacktriangleright$  para elegir un número de marcador que desee mostrar o anular.
- 3. Pulse ENTER y la reproducción se inicia a partir de la escena marcada. O, pulse CLEAR y el número del marcador se borrará de la lista.
- 4. Puede reproducir cualquier marcador introduciendo su número en el menú de búsqueda

de marcadores.

### **Salvapantallas**

El salvapantallas aparece cuando el reproductor de DVD se encuentra en la posición de parada durante unos cinco minutos.

#### **Memoria de la última escena DVD**

Este reproductor memoriza la última escena del último disco que vio. La escena permanece en la memoria incluso si retira el disco o apaga el reproductor. Si carga un disco que tiene la escena memorizada, ésta reaparecerá de forma automática.

### Nota:

Este reproductor no memoriza la escena de un disco cuando si apaga el reproductor antes de comenzar la reproducción del disco.

### **Control de la TV**

El mando a distancia puede poner en funcionamiento el Receptor de DVD/CD, y también puede accionar algunas funciones de la TV LG. Siga las instrucciones que se indican a continuación

para poner en funcionamiento su TV LG.

### **Configuración de los códigos del mando a distancia de la TV LG**

- 1. Mantenga presionado el botón **POWER (TV)** y a continuación apriete varias veces el botón CHANNEL( $\nabla/\Delta$ ) hasta que la TV se encienda o apague.
- 2. Para que la TV LG funcione se deben utilizar los botones **POWER (TV), CHANNEL(V/A), VOLUME (-/+),** e **INPUT** del mando a distancia.

### Nota:

Si el mando a distancia no funciona en el caso de su televisión, intente con el otro código o utilice el mando a distancia que se le facilitó en un principio con la TV LG. Debido a la variedad de códigos utilizados por los diversos fabricantes, NUESTRA COMPAÑÍA no le garantiza que el mando a distancia funcione con cada modelo de TV LG.

Funcionamiento **Funcionamiento**

### **Reproducción de un CD de audio Reproducción programada o un archivo MP3/WMA**

Esta unidad puede reproducir CDs de audio o archivos MP3/WMA.

### **MP3/ WMA/ CD de audio**

Una vez insertado un archivo MP3/WMA o CD de audio, aparecerá un menú en la pantalla de TV. Presione ▲ / ▼ para seleccionar una pista/archivo y presione PLAY o ENTER para iniciar la reproducción. Usted puede utilizar funciones variables de reproducción. Consulte las páginas 14.

#### **ETIQUETA ID3**

Cuando reproduzca un archivo que incluya información como el título, podrá verla al pulsar DISPLAY. (Canción, artista, álbum, género, comentario)

### Consejos:

- z Pulse MENU para ir a la página siguiente.
- En un CD mixto que contenga archivos MP3/WMA y JPEG, puede cambiar del menú MP3/WMA al de JPEG. Pulse TITLE y se marcará MUSIC o PHOTO en la parte superior del menú.

### **La compatibilidad del disco MP3 / WMA con este**

- **reproductor queda limitada como sigue:** Frecuencia de muestra: entre a 32 48 kHz (MP3), entre 24 - 48kHz (WMA)
- Régimen binario: entre 32 320kbps (MP3), 40 192kbps (WMA)
- El reproductor no puede leer un archivo MP3/WMA que no tenga la extensión ".mp3" / ".wma". • El formato físico de CD-R será ISO 9660. • Si graba archivos MP3 / WMA con un programa de
- 
- software que no cree un sistema de archivos (por ejemplo: Direct-CD), será imposible la reproducción de archivos MP3 / WMA. Le recomendamos que utilice el programa Easy-CD Creator para crear un sistema de archivos ISO 9660.
- El nombre de los archivos tendrá un máximo de 8 letras y llevará la extensión .mp3 o .wma. • No llevarán caracteres especiales como / ? \* : " < > l etc.
- El número total de archivos en el disco deberá ser inferior a 999.

Este reproductor de DVD/CD exige que los discos y las grabaciones cumplan ciertas normas técnicas estándar para poder obtener una calidad de reproducción óptima. Los DVDs ya grabados se adaptan automáticamente a estas normas. Existen muchos tipos diferentes de formatos de discos grabables (incluidos CD-R con archivos MP3 o WMA) y éstos exigen ciertas condiciones previas (véanse las indicaciones anteriores) para garantizar una reproducción compatible.

**Los clientes no deberán olvidar que es necesaria una autorización para descargarse archivos MP3 / WMA y música desde Internet. Nuestra empresa no goza del derecho para garantizar dicha autorización. La autorización deberá solicitarse siempre al propietario del copyright.**

La función de programación le permite almacenar sus pistas favoritas de cualquier disco en la memoria del reproductor. Un programa puede contener 300.

- 1. Inserte un disco. Discos CD de audio o MP3/WMA:
- 2. Seleccione una pista de la "Lista", después presione PROGRAM o seleccione el icono " (Añadir)" y presione ENTER para situar la pista seleccionada en la lista de "Programa".

#### Nota:

Usted puede añadir todas las pistas del disco. Seleccione el icono " $n \rightarrow$  (Agregar todas)" y después presione ENTER.

- 3. Seleccione la pista que desee empezar a reproducir en la lista "Programa". Escoja MENU para pasar a la página siguiente.
- 4. Pulse PLAY o ENTER para iniciar la reproducción. La reproducción se inicia en el orden en que programó las pistas. La reproducción se detiene después de que todas las pistas de la lista "Programa" se hayan reproducido una vez.
- 5. Para volver a la reproducción normal desde la reproducción programada, seleccione una pista de la lista AUDIO CD (o MP3/WMA) y, a continuación, pulse PLAY.

### **Repetición de las pistas programadas**

- 1. Pulse REPEAT cuando reproduzca un disco. Aparece el icono de repetición.
- 2. Pulse REPEAT para seleccionar el modo de repetición deseado.
	- Track: repite la pista actual.
	- Todo: repite todas las pistas de la lista programada.

### • Off: no reproduce repetidamente.

### **Eliminación de una pista de la lista "Programa"**

- 1. Utilice ▲ ▼ para seleccionar la pista que desea eliminar de la lista Program.
- 2. Pulse CLEAR. O seleccione el icono " "in (Borrar)" y presione ENTER para situar la pista seleccionada en la lista de Programa Repita para eliminar otras pistas de la lista.

### **Eliminación de toda la lista de programas**

Utilice  $\blacktriangle$  /  $\nabla$  para seleccionar "  $a$ <sup>n</sup> (Borrar Todo)" y, a continuación, pulse ENTER.

#### Nota:

Los programas se borran cuando se extrae el disco.

### **Visionado de un disco JPEG JPEG**

Esta unidad puede realizar lectura discos con archivos JPEG. Antes de realizar lectura grabaciones con archivos JPEG, lea las indicaciones que se adjuntan en este manual.

1. Introduzca un disco y cierre la bandeja. El menú de PHOTO aparecerá en pantalla del televisor.

![](_page_16_Figure_3.jpeg)

- 2. Pulse  $\blacktriangle$  /  $\nabla$  para seleccionar una carpeta y ENTER. Aparecerá una lista de archivos de la carpeta. Si se encuentra en una lista de archivos y desea regresar a la lista de carpetas, utilice los botones  $\blacktriangle$  /  $\nabla$  del mando a distancia para seleccionar  $y \equiv$  pulse ENTER.
- 3. Si desea ver un archivo particular, pulse  $\blacktriangle / \blacktriangledown$ para marcarlo y ENTER o PLAY. Mientras ve un archivo, puede pulsar STOP para ir al menú anterior (menú JPEG).

### Consejo:

- $\bullet$  Existen cuatro opciones de velocidad de diapositiva  $\blacksquare$ : > (Lenta), >> (Normal), >>> (Rápida) y II (apagada).<br>Utilice ▲ ▼ ◀ ▶ para resaltar la Velocidad. Después, utilice ◀ / ▶ para seleccionar la opción que desea utilizar, después presione ENTER.
- Si ajusta la opción de Velocidad a apagada, la diapositiva no está activa.

### **Mostrar (Proyección de diapositivas)**

Utilice los botones A  $\Psi$  < ▶ para marcar la opción de **proyección de diapositivas y pulse ENTER.** 

### **Imagen congelada**

- 1. Pulse PAUSE/STEP durante la proyección de diapositivas. El reproductor pasará al modo de PAUSA.
- 2. Para volver a la proyección de diapositivas, pulse PLAY o pulse de nuevo PAUSE/STEP.

#### **Mover a otro Fichero**

Pulse SKIP ( $\blacktriangleleft \circ \blacktriangleright \blacktriangleright$ I) una vez mientras visualiza una imagen para avanza al fichero siguiente o al anterior.

#### **Para rota la imagen**

Pulse ▲ ▼ ◀ ▶ mientras se muestra una imagen para hacerla rotar en sentido horario o antihorario.

### **La compatibilidad del disco JPEG con este reproductor queda limitada como sigue:**

- Dependiendo del tamaño y número de los ficheros JPEG, podría tardarse mucho tiempo en que el receptor DVD/CD lea todos los contenidos del disco. Si no ve un mensaje en pantalla transcurridos varios minutos, algunos de los ficheros tal vez sean demasiado grandes. Reduzca la resolución de los ficheros JPEG a menos, como 2760 x 2048 píxeles y grabe otro disco.
- El número total de archivos y carpetas en el disco deberá ser inferior a 999.
- Algunos discos pueden ser incompatibles por haber sido grabados en un formato diferente o por el estado del disco.
- Asegúrese de que todos los archivos seleccionados tengan la extensión ".jpg" cuando los copie en el CD.
- Si la extensión de los archivos es ".jpe" o ".jpeg", cámbiela por ".jpg".
- Este receptor DVD/CD no podrá leer archivos cuyos nombres no tengan la extensión ".jpg". No obstante, los archivos se muestran como archivos de imagen JPEG en el Explorador de Windows.

### **Reproducción de un archivo de película DivX**

El uso de este reproductor de DVD/CD le permitirá disfrutar de la reproducción de archivos DivX.

1. Inserte un archivo DivX. El menú MOVIE aparece en la pantalla del televisor.

![](_page_17_Figure_3.jpeg)

- 2. Pulse  $\triangle$  /  $\nabla$  para seleccionar una carpeta y, a continuación, pulse ENTER. Aparece una lista con los archivos contenidos en la carpeta. Si está en una lista de archivos y desea regresar a la lista de carpetas, use los botones ▲ / ▼ del mando a distancia para resaltar la opción 1 y pulse ENTER.
- 3. Si desea ver un archivo en particular, pulse ▲ / ▼ para resaltar el archivo y pulse ENTER o PLAY.
- 4. Pulse STOP para salir.

### **Aviso para la visualización de subtítulos en DivX**

Si los subtítulos no aparecen correctamente durante la reproducción, mantenga presionado SUBTITLE durante cerca de 3 segundos y, a continuación, presione SUBTITLE para seleccionar otro código de idioma hasta que los subtítulos puedan visualizarse correctamente.

#### Consejo:

- Pulse MENU para ir a la página siguiente.
- En un CD con archivo MP3/WMA, JPEG y MOVIE, puede cambiar entre los menús MUSIC, PHOTO y MOVIE. Si pulsa TITLE, se iluminarán las palabras MUSIC, PHOTO y MOVIE en la parte superior del menú.

#### Notas:

**18**

- z Asegúrese de seleccionar el modo "SUBTITLE ON" antes de reproducir un archivo DivX presionando cada vez el archivo de subtítulos.
- $\bullet$  Cuando los subtítulos tengan más de dos idiomas en el archivo, sólo estarán disponibles los subtítulos originales.
- No podrá ajustar el modo de sonido y el sonido VIRTUAL durante la reproducción de un archivo DivX.

#### **La compatibilidad de los discos DivX con este reproductor está limitada del siguiente modo:**

- El tamaño de resolución disponible del archivo DivX está por debajo de 800x600 (W x H) píxeles.
- El nombre del archivo de los subtítulos DivX pueden tener hasta 45 caracteres.
- Si no se puede expresar el código en el archivo DivX, se visualizará " \_ " en la pantalla.
- **Si el número de fotogramas en la pantalla es superior a 30 por segundo, la unidad no funcionará con normalidad.**
- **Si la estructura de vídeo y audio del archivo grabado no está intercalada, se emitirá vídeo o audio.**

#### **Archivo DivX reproducible**

• ".avi ", ".mpg ", ".mpeg ", ".divx"

### **Formatos de subtítulos reproducibles**

• SubRip(\*.srt/\*.txt) SAMI<sup>(\*</sup>.smi) SubStation Alpha(\*.ssa/\*.txt) MicroDVD(\*.sub/\*.txt) SubViewer 2.0(\*.sub/\*.txt) VobSub(\*.sub)

#### **Formato de codificación reproducible**

• "DIVX3.xx ", "DIVX4.xx ", "DIVX5.xx ", "MP43 ", "3IVX ".

### **Formato de audio reproducible**

- "AC3 ", "DTS ", "PCM ", "MP3 ", "WMA ". • Frecuencia de muestreo: entre 32 - 48 kHz (MP3), entre 24 - 48kHz (WMA)
- Tasa de bits: entre 32 320kbps (MP3), 40 - 192kbps (WMA)

### **Pre sintonización de estaciones de radio**

Puede pre-sintonizar hasta 50 estaciones para FM y AM. Antes de ajustar, asegúrese de haber puesto el volumen al mínimo.

- 1. Pulse BAND en el control remoto hasta que FM o AM aparezca en la pantalla.
- 2. Y luego, cada vez que oprima BAND, FM y AM cambiarán alternativamente.
- 3. Mantenga presionado TUN (-/+) durante cerca de dos segundos hasta que la indicación de frecuencia comience a cambiar, después suéltelo. El barrido (escaneo) se detiene cuando el Receptor DVD/CD sintoniza una estación.
- 4. Presione PROG./MEMO. en el mando a distancia. Un número preseleccionado parpadeará en la ventana de visualización.
- 5. Presione PRESET (-/+) en el mando a distancia para seleccionar el número preseleccionado que desea.
- 6. Presione de nuevo PROG./MEMO. en el mando a distancia. La estación está almacenada.
- 7. Repetir los pasos 3 a 6 para almacenar otras estaciones.

**Sintonizar una estación con una señal débil** Presione TUN (-/+) repetidamente en el paso 3 para sintonizar manualmente la emisora.

### **Para limpiar todas las estaciones memorizadas**

Presione y sostenga PROG./MEMO. en el panel frontal por dos segundos, aparecerá borrar "ERASE ALL" en la pantalla. Luego presione PROG./MEMO. otra vez y se borrarán todas las estaciones preseleccionadas.

● Si ha introducido por error el modo "ERASE ALL" y no desea borrar la memoria, no pulse ninguna tecla. Tras unos segundos, "ERASE ALL" desaparecerá de la pantalla y pasará a modo normal.

### Nota:

Si todas las estaciones han sido ya introducidas, el mensaje FULL (LLENO) aparecerá en el visor de la ventana por un momento y luego centelleará un número programado. Para cambiar el número programado, siga los pasos 5-6 como más arriba.

### **Escuchar la radio**

Primero programe las estaciones de radio en la memoria del receptor DVD/CD (vea "Programar las estaciones de radio" en el lado izquierdo).

- 1. Presione BAND hasta que FM o AM (MW) aparezca en el visor de la ventana. Se sintoniza la última estación recibida.
- 2. Presione PRESET (-/+) para seleccionar la estación programada que deseada. Cada vez que presione el botón, el receptor DVD/CD sintoniza una estación programada por vez.
- 3. Ajuste el volumen girando VOLUME en el panel delantero o presionando VOLUME + o - en el control remoto repetidamente.

### **Apagar la radio**

Presione POWER (ENCENDIDO) para apagar el receptor DVD o seleccione otro modo función (DVD/CD, AUX, USB).

### **Escuchar estaciones de radio no programadas**

- z Use sintonización manual o automática en el paso 2.  $\bullet$  Para la sintonización manual, presione TUN (-/+)
- repetidamente.
- z Para una sintonización automática, mantenga presionado TUN (-/+) durante unos dos segundos en el panel frontal.

### **Para seleccionar directamente una estación de radio preseleccionada**

Puede utilizar los botones de números en el control remoto para seleccionar una estación preseleccionada directamente.

Por ejemplo, para escuchar a la estación preselecionada 4, presione 4 en el control remoto. Para escuchar a la estación preseleccionada 19, presione 1 y luego 9 en no más de 3 segundos.

### **Para referencia**

 $\bullet$  **Si un programa FM tiene ruidos** Presione MONO/ST. en el panel delantero de modo que " STEREO." desaparezca del visor de la ventana.

No habrá efecto estéreo, pero la recepción mejorará. Presione el botón nuevamente para restaurar el efecto estéreo.

z **Mejorar la recepción** Orientar la antena.

### **Fijación del cronómetro para dormir**

Puede determinar el receptor DVD/CD para que se apague automáticamente a una hora específica.

- 1. **Presione SLEEP para establecer el tiempo deseado.** El indicador SLEEP (DORMIR) y tiempo hasta apagarse aparecen en el visor de la ventana.
- 2. **Cada vez que presione SLEEP el tiempo cambia en el siguiente orden.** SLEEP 180  $\rightarrow$ 150  $\rightarrow$ 120 $\rightarrow$ 90  $\rightarrow$ 80  $\rightarrow$  70  $\rightarrow$  60 $\rightarrow$  50  $\rightarrow$  40  $\rightarrow$

30 → 20 →10 →OFF (Sin visualización)

### Nota:

Usted puede controlar el tiempo que resta antes de que se apague el DVD/CD.

Presione SLEEP, el tiempo restante aparecerá en el visor de la ventana.

### **Atenuador**

Esta función aparecerá en el visor de la ventana y en el volumen del LED del estado de encendido. Presione el DIMMER repetidamente.

### **Mute (Sin sonido)**

Presione MUTE para que su unidad quede sin sonido. Puede silenciar su unidad por ejemplo para atender el teléfono, el indicador "MUTE" centellea en la visor de la ventana.

### **Seleccionando la fuente de entrada**

Puede utilizar VCRs u otras unidades conectadas al conector AV IN u óptico. Mire en el manual del usuario facilitado con la unidad, para obtener más información sobre su funcionamiento.

### **Seleccione varias veces AUX en el mando a distancia, para acceder a la fuente de entrada deseada.**

Cada vez que oprime este botón, cambia el modo del sonido en el siguiente orden:

- z **AUX :** para seleccionar la señal analógica desde el conector de entrada AUX AUDIO INPUT (L/R).
- z **AUX OPT:** para seleccionar la señal digital desde el conector de entrada OPTICAL IN.
- z **AUDIO IN:** para seleccionar la señal analógica desde el conector de entrada AUDIO IN.

#### Nota:

- z La función de entrada óptica está disponible sólo cuando la frecuencia de muestreo de la otra unidad es de 32 - 96kHz.
- z Puede también seleccionar la fuente de entrada oprimiendo el botón FUNC. en el panel delantero. Mantenga presionado este botón por 3 segundos, luego presione repetidamente para seleccionar la fuente de entrada.

# **XTS (Excelente sonido real) /XTS pro**

Cada vez que presione **XTS pro** la configuración cambiará de la siguiente manera.

XTS ON  $\rightarrow$  NORMAL  $\rightarrow$  XTS-P ON...

• XTS-P ON

El sonido de la tecnología LG es único, y ofrece una calidad óptima; de manera que usted podrá reproducir el sonido original perfectamente, sintiendo la fuerza de éste.

**XTS ON** 

Cuando esté viendo una película con una reproducción débil de los graves debido a la música general, XTS reforzará el sonido en el woofer para su disfrute.

En el modo de 2 canales (2 CH BYPASS), crea un efecto desplegable mediante la reproducción de la fuente de sonido a través de los altavoces. Nota:

El modo XTS se desactiva temporalmente cuando se cambia del canal 2.1 (2.1 CH) al 5.1 (5.1 CH), y se activa de nuevo al volver al canal 2.1.

- **NORMAL**
- El modo XTS-P y XTS con sintonización no activada

### **Sonido VIRTUAL**

Pulse **VSM** para ajustar el sonido VIRTUAL.

![](_page_19_Picture_491.jpeg)

### z **3D ESTÉREO**

Tecnología de renderizado de sonido 3D en tiempo real con fuentes estéreo, optimizado para altavoces estéreo. Los oyentes pueden experimentar increíbles efectos envolventes y virtuales con sus propios reproductores multimedia.

Sonido de varios canales El sonido multicanal cambia el sonido de 5.1 canales a un sonido virtual de 10.1 canales para conseguir la sensación de escuchar el sonido simultáneamente desde los altavoces derecho, izquierdo y central.

### **Modo Sonido**

Puede disfrutar del sonido envolvente simplemente seleccionando uno de los campos de sonidos pre programados conforme al programa que desee oir. (Sólo sonido del canal 2)

### **Pulse el botón SOUND de forma repetida.**

BYPASS → ON STAGE → STUDIO → CLUB → HALL → THEATER 1 → CHURCH → PL ll MOVIE

 $\rightarrow$  PL II MUSIC  $\rightarrow$  PL II MTRX  $\rightarrow$  BYPASS.

### Nota:

El modo inicial de sonido es BYPASS.

# **Referencias**

 $\mathbf{r}$ 

### **Códigos del idioma**

Utilice esta lista para introducir el idioma deseado en los parámetros iniciales siguientes. Audio Del disco, Subtítulos Del disco, Menú Del disco.

![](_page_20_Picture_693.jpeg)

### **Códigos de área**

 $^{-}$ 

Seleccione un código de área de ésta lista.

![](_page_20_Picture_694.jpeg)

# Referencias **Referencias**

## **Solución de problemas**

Compruebe la siguiente guía para la posible causa de un problema antes de contactar al servicio.

 $\begin{array}{c} \rule{0pt}{2ex} \rule{0pt}{2ex} \rule{0pt}{$ 

 $\sqrt{2}$ 

![](_page_21_Picture_293.jpeg)

![](_page_22_Picture_152.jpeg)

 $\frac{1}{2}$ 

 $\overline{\phantom{a}}_1$ 

![](_page_22_Figure_1.jpeg)

## **Specification**

**24**

![](_page_23_Picture_216.jpeg)

 $\mathbb{L}$ 

 $\sqrt{2}$ 

❋ **Los diseños y las especificaciones están sujetos a cambios sin aviso previo.**

![](_page_24_Picture_0.jpeg)

 $\mathbb{L}$ 

 $\overline{\mathbb{L}}$ 

P/NO : MFL34656562

 $\overline{\phantom{a}}_1$ 

 $\mathbf{a}^{\dagger}$